# **Installing CommVault Backup and Recovery Solution**

In this post, I am going to install Trial version of CommVault B&R on Windows Server 2019 with SQL 2019.

I was able to register/download trial version from here - <a href="https://www.commvault.com/complete-data-protection/backup-and-recovery">https://www.commvault.com/complete-data-protection/backup-and-recovery</a>

# One data backup solution for your entire environment

Wherever your data resides, ensure availability via a single interface with Commvault® Backup & Recovery. Say goodbye to costly data loss scenarios, segregated data silos, missing recovery SLAs and inefficient scaling. Empower your team to do more.

Get the trial

# **Operating Systems**

### Windows

Microsoft Windows Server 2019 Editions

Microsoft Windows Server 2016 Editions

\*See Considerations for Microsoft Windows Server 2016 for more information.

Microsoft Windows Server 2012 Editions

\*See Considerations for Microsoft Windows Server 2012, 2012 R2, and Windows 8.x for more information.

Microsoft Windows Server 2012 R2 Editions

For more information, see Considerations for Microsoft Windows Server 2012, 2012 R2, and Windows 8.x.

# Database Engine

The Microsoft SQL Server application that is installed on the computer must be dedicated to support the software and cannot be shared by other applications.

Microsoft SQL Server 2019 Enterprise, Standard, and Express Editions

### Temp Database Properties

Navigate to the tempdb database (under the **Databases** | **System Databases** node), and access its properties to verify the following:

- The tempdb database has at least 100 MB of disk space. Depending on the components that you decide to install later, additional space may needed.
- Click the **Files** page to check the autogrowth properties of the database files. The **Enable Autogrowth** option must be selected, and the file growth should be set to 10%.

https://documentation.commvault.com/commvault/v11 sp18/article?p=1724.htm

Created VM on vCenter (VCPD.RAMLAN.CA) with the following. It has 16GB Memory and 2 Hard Disk of 90GB and 290GB which will be used for backup/storage pool later. The CNAME will be CVAULT.

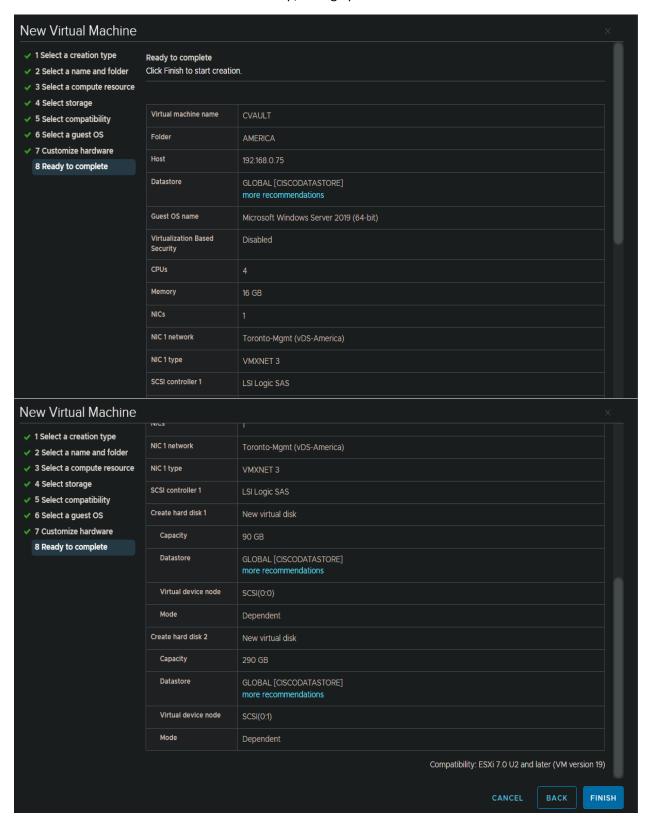

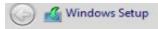

# Select the operating system you want to install

| Operating system                                    | Architecture | Date modified |
|-----------------------------------------------------|--------------|---------------|
| Windows Server 2019 Standard                        | x64          | 6/6/2021      |
| Windows Server 2019 Standard (Desktop Experience)   | x64          | 6/6/2021      |
| Windows Server 2019 Datacenter                      | x64          | 6/6/2021      |
| Windows Server 2019 Datacenter (Desktop Experience) | x64          | 6/6/2021      |

# Description:

This option installs the full Windows graphical environment, consuming extra drive space. It can be useful if you want to use the Windows desktop or have an apprehant sequires it.

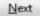

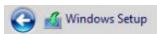

Doad driver

# Where do you want to install Windows?

Extend

| Name            |                  | Total size | Free space            | Type |
|-----------------|------------------|------------|-----------------------|------|
| Drive 0 Ur      | nallocated Space | 90.0 GB    | 90.0 GB               |      |
| Orive 1 Ur      | nallocated Space | 290.0 GB   | 290.0 GB              |      |
| <u>R</u> efresh | N <u>D</u> elete | Format     | <b>₩</b> N <u>e</u> w |      |

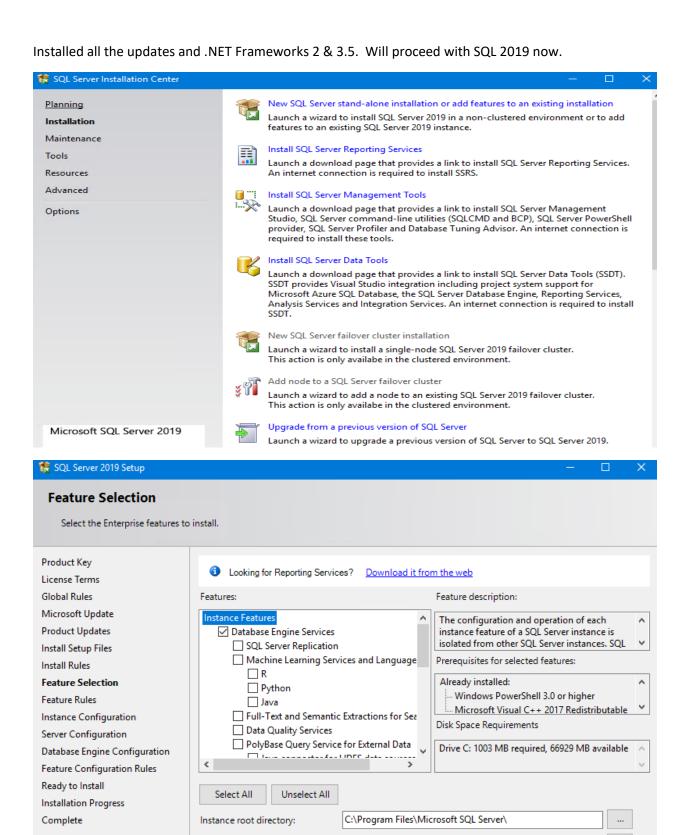

C:\Program Files\Microsoft SQL Server\

C:\Program Files (x86)\Microsoft SQL Server\

< Back

Next >

Cancel

Shared feature directory:

Shared feature directory (x86):

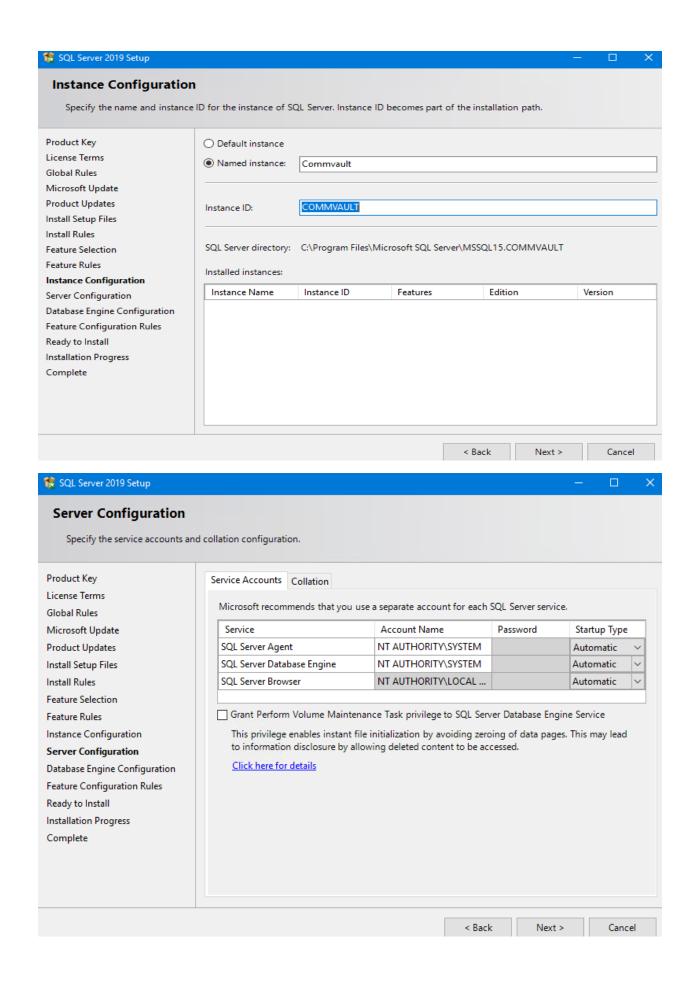

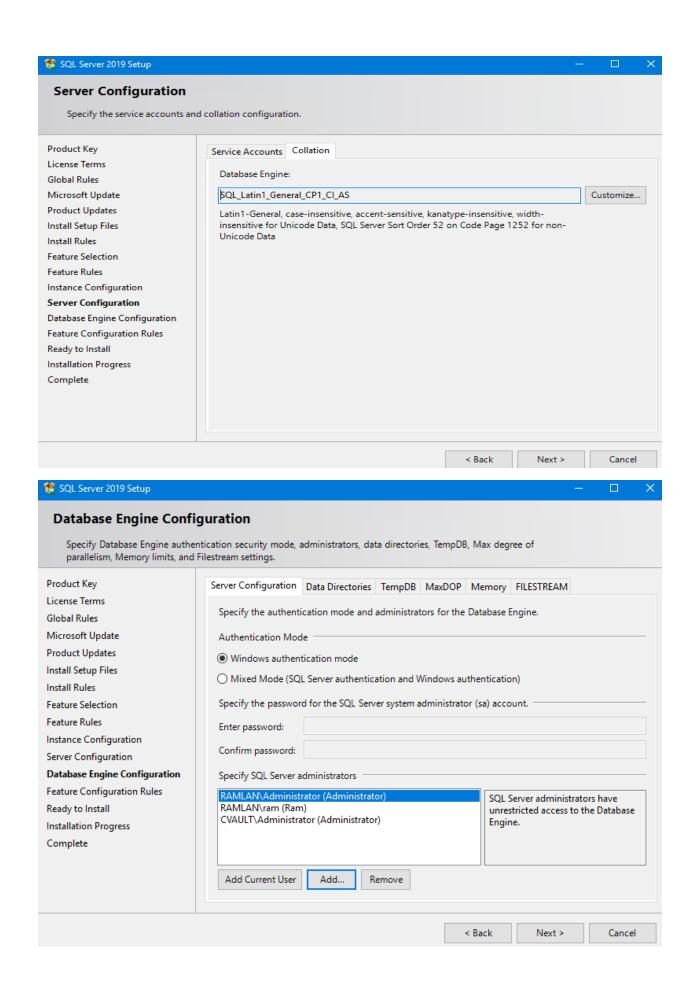

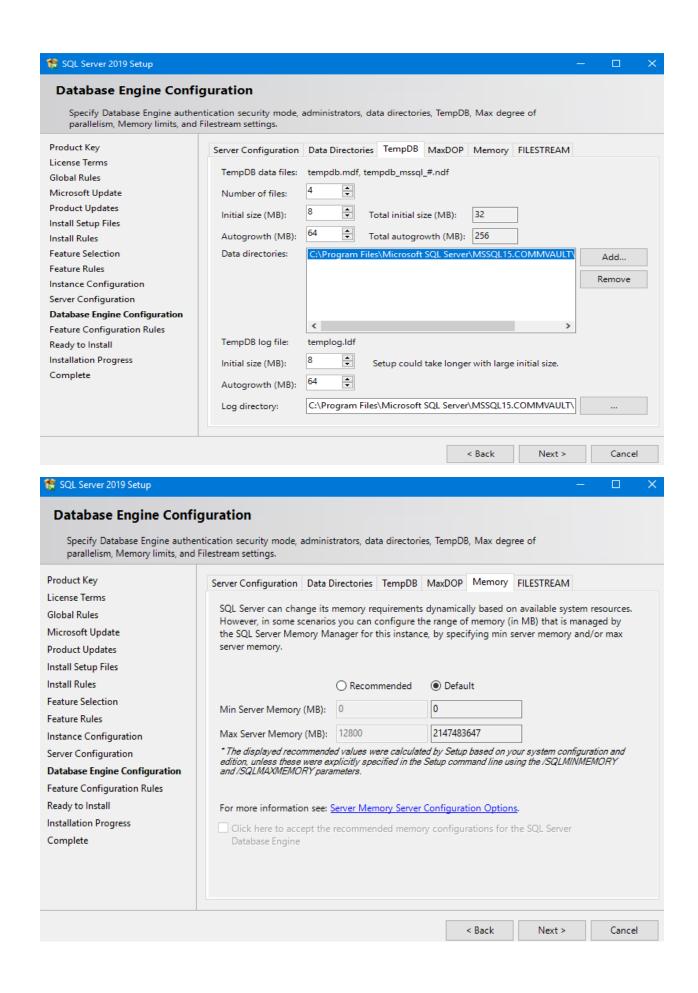

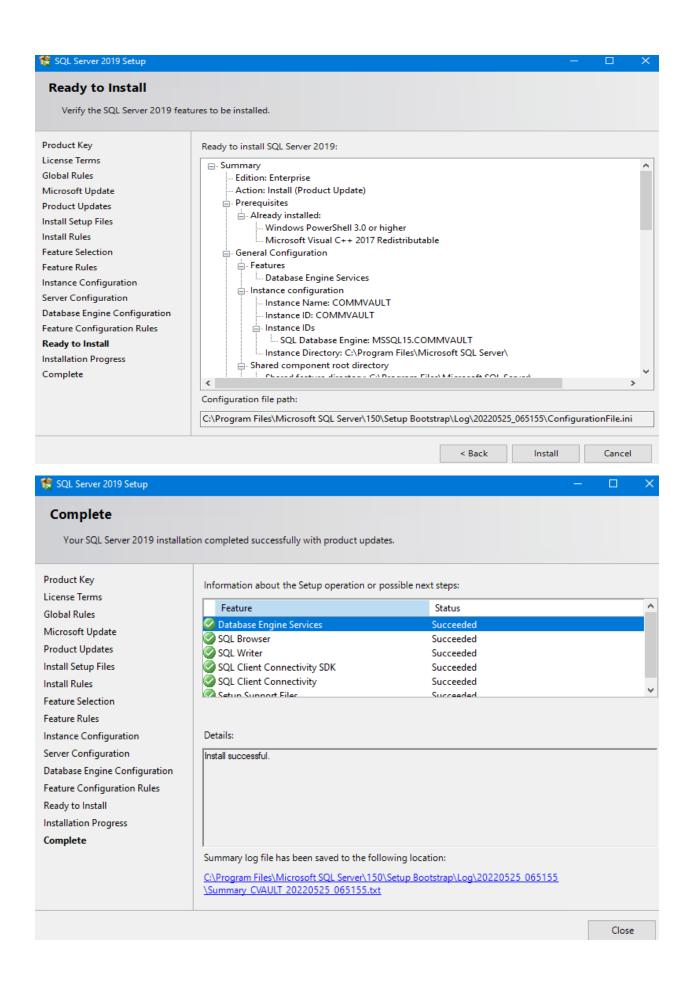

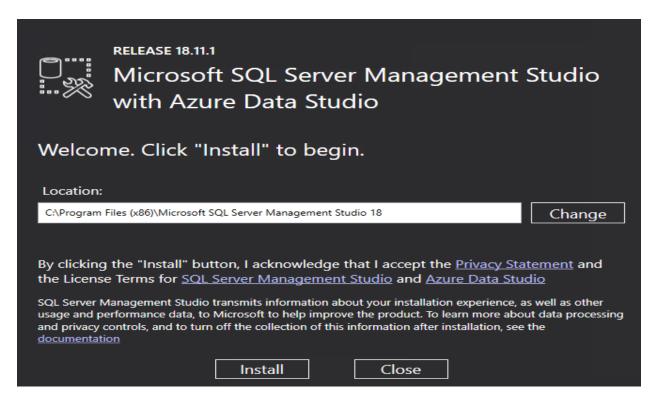

### Tune SQL Server Memory Usage:

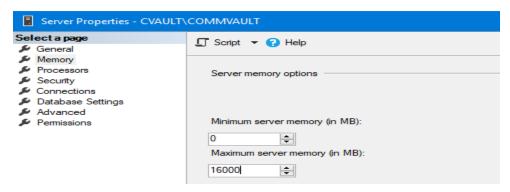

### Temp Database Properties:

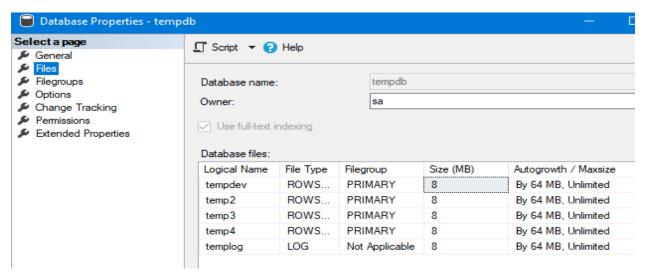

Now we are ready to install CommVault B&R v11.0.80.240 Solution. Run the setup.exe

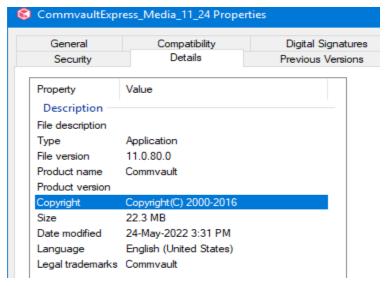

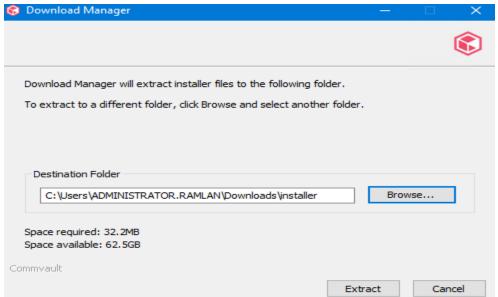

### CVAULT > Downloads > installer

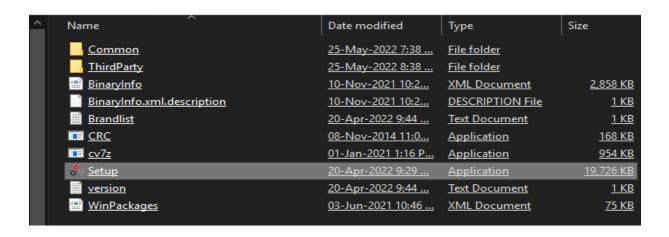

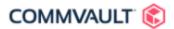

# Language Selection

Please Choose a Language

English (United States)

 $\times$ 

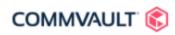

# Choose the Installation type

- Install packages on this computer
   To install packages on this computer, administrator privileges are required.
- O Download packages to install on a different computer

This is our first CommVault B&R so it will be new CommCell

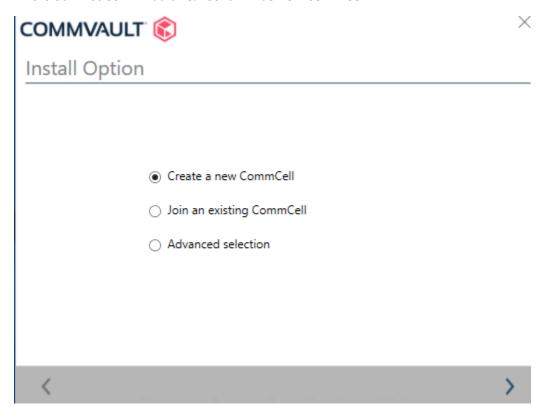

Selected AIO roles – This is home lab test environment. In production you will select individual Server Components

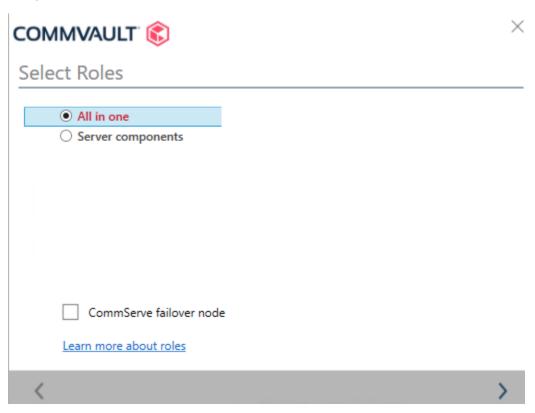

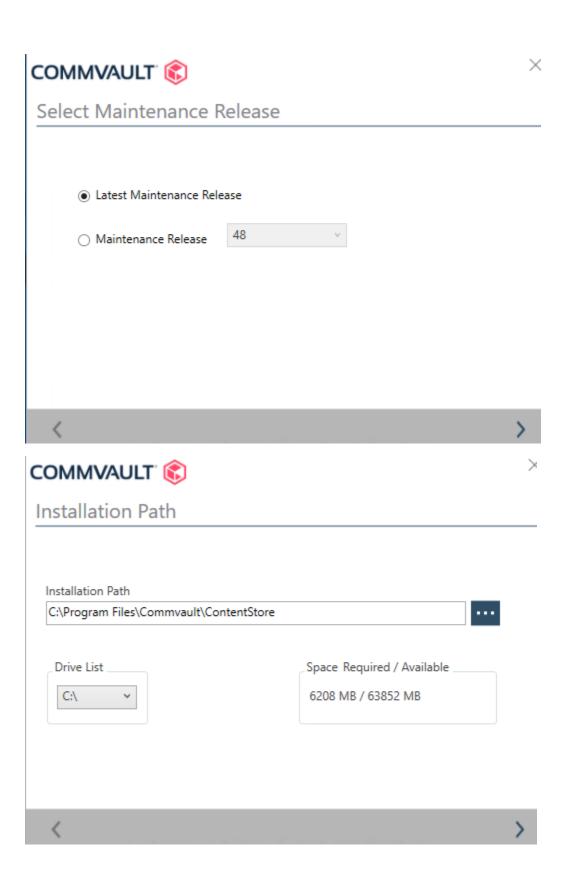

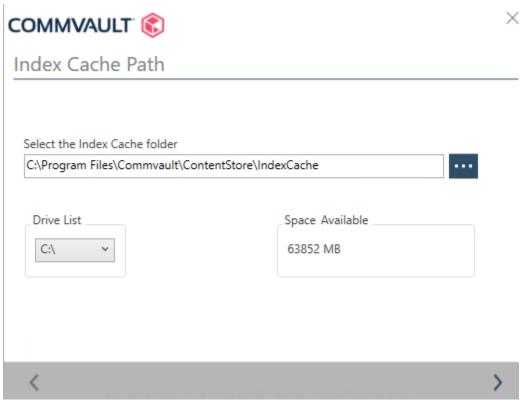

Changed the database path to SQL Server path

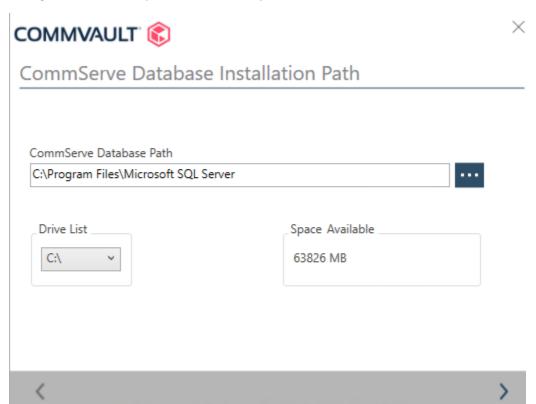

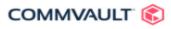

# Disaster Recovery Path

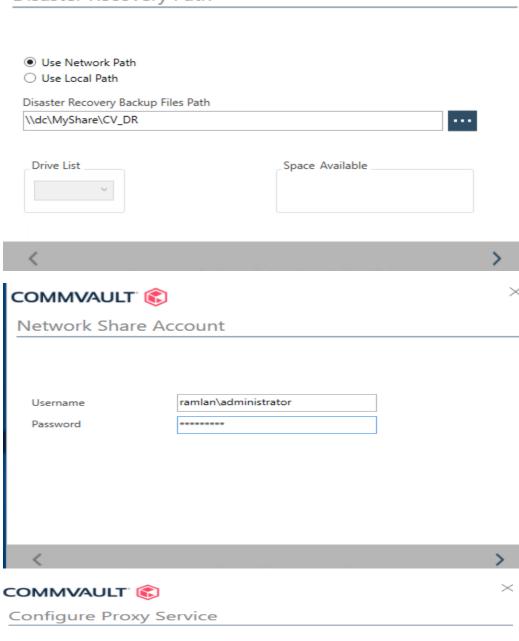

 $\times$ 

Configure Proxy Service. Internet Information Services (IIS) will be enabled. This is required for Outlook content store recalls

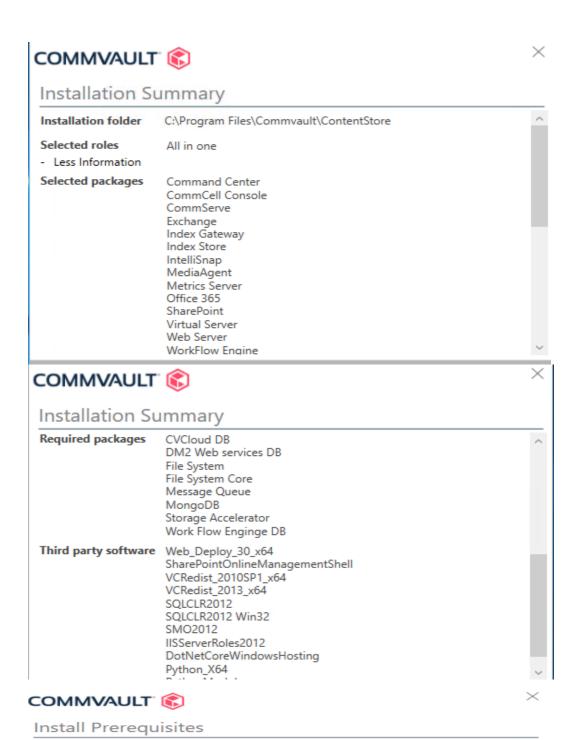

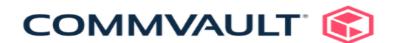

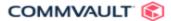

### $\times$

### Install Status

The machine needs to be restarted before Setup can continue.

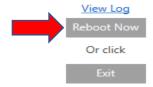

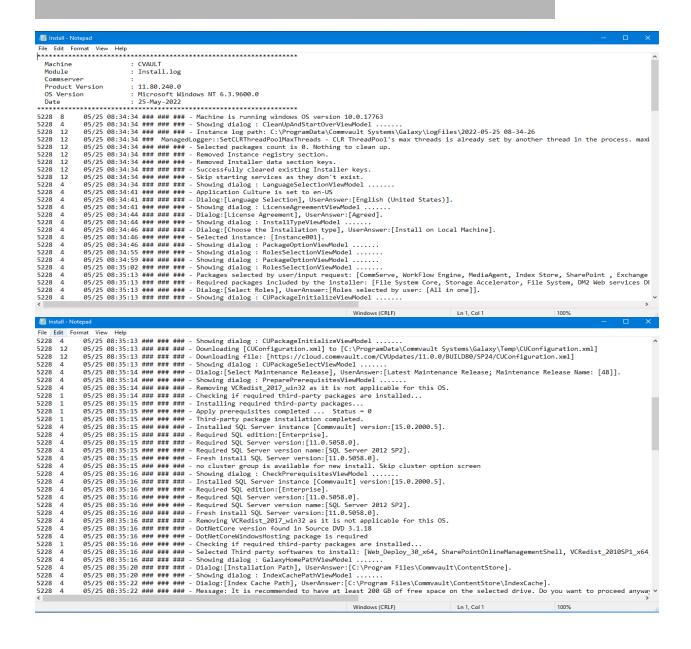

```
Edit
 5228
                                                         05/25 08:35:22 ### ### ###
                                                                                                                                                                                                     Message: It is recommended to have at least 200 GB of free space on the selected drive. Do you want to proceed anyway
 5228
                                                         05/25 08:35:23 ### ### ###
05/25 08:35:23 ### ### ###
                                                                                                                                                                                                 UserAnswer: Yes Showing dialog : CSDataFilePathViewModel ......
Dialog:[CommServe Database Installation Path], UserAnswer:[C:\Program Files\Microsoft SQL Server].
Showing dialog : ExpressRecoveryInstallPathViewModel .....
Dialog:[Disaster Recovery Path], UserAnswer:[\\dc\MyShare\CV_DR].
[\\dc\MyShare\CV_DR] is a network share
Showing dialog : NetworkShareAccountInfoViewModel .....
Showing dialog : ConfigureProxyServiceViewModel .....
                                                                                                                                                                                                    UserAnswer:
                                                                                                                                                                                                                                                            Yes
 5228
 5228
                                                         05/25 08:36:11 ### ### ###
05/25 08:36:11 ### ### ###
 5228
                                                        05/25 08:36:48 ### ### ###
05/25 08:36:48 ### ### ###
05/25 08:36:48 ### ### ###
 5228
 5228
 5228
                                                        05/25 08:37:01 ### ### ###
05/25 08:37:07 ### ### ###
 5228
                                                                                                                                                                                                   Shangs states: Contagner-roxyservicetyrewnoue: ......
Dialog:[Configure Proxy Service], UserAnswer:[Yes].
Skipping Web Cache folder path screen as Web Server is selected with Commserve Port number for CVD is set to [8400].
 5228
                                                        05/25 08:37:07 ### ### ###
05/25 08:37:07 ### ### ###
 5228
                                                      5228
 5228
 5228
 5228
 5228
                            11
 5228
 5228
                          12
12
 5228
 5228
                            12
 5228
                            12
                                                         05/25 08:38:19 ### ### ###
                                                                                                                                                                                                    Stopped all Commyault services.
                                                                                                                                                                                                 Stopped all Commwault services.
Killing all running processes from install directory ...
Skip stopping CV application pools as IIS is not installed
Showing dialog: InstallProgressForPrerequisitesViewModel ......
Removing VCRedist_20T_win32 as it is not applicable for this OS.
DotNetCore version found in Source DVD 3.1.18
                                                        05/25 08:38:19 ### ### ###
05/25 08:38:20 ### ### ###
 5228
                            12
 5228
                                                        05/25 08:38:24 ### ### ###
05/25 08:38:24 ### ### ###
05/25 08:38:24 ### ### ###
05/25 08:38:24 ### ### ###
 5228
                            4
 5228
 5228
                                                                                                                                                                                                    DotNetCoreWindowsHosting package is required
 5228
                                                                                                                                                                                                 Checking if required third-party packages are installed...

Installing required third-party packages...

Download URL:[https://downloadcenter.commvault.com/CVMedia/11.0.0/BUILD80/SP24_3589820_R952/Windows/], NumberOfDownlo
 5228
                                                          05/25 08:38:24 ### ### ###
                                                        05/25 08:38:24 ### ### ###
05/25 08:38:24 ### ### ###
                            1
21
 5228
 5228
                                                          05/25 08:38:25 ### ### ###
                                                                                                                                                                                                   Started install/update of package: Web_Deploy_30_x64..
                                                                                                                                                                                                                                                                                                                                                                                                   Windows (CRLF)
                                                                                                                                                                                                                                                                                                                                                                                                                                                                                                                                  Ln 1. Col 1
 5228
                          21
                                                         05/25 08:38:24 ### ### ###
                                                                                                                                                                                                    Download URL:[https://downloadcenter.commvault.com/CVMedia/11.0.0/BUILD80/SP24 3589820 R952/Windows/], NumberOfDownlo
                                                                                                                                                                                                 Download URL:[https://downloadcenter.commvault.com/CVMedia/11.0.0/BUILD80/SP24_3589820_R952/Mindows/], NumberOffDownlo
Started install/update of package: Web_Deploy_30_x64...
Download URL:[https://downloadcenter.commvault.com/CVMedia/11.0.0/BUILD80/SP24_3589820_R952/Mindows/], NumberOffDownlo
Download URL:[https://downloadcenter.commvault.com/CVMedia/11.0.0/BUILD80/SP24_3589820_R952/Mindows/], NumberOffDownlo
Download URL:[https://downloadcenter.commvault.com/CVMedia/11.0.0/BUILD80/SP24_3589820_R952/Mindows/], NumberOffDownlo
Download URL:[https://downloadcenter.commvault.com/CVMedia/11.0.0/BUILD80/SP24_3589820_R952/Mindows/], NumberOffDownlo
Download URL:[https://downloadcenter.commvault.com/CVMedia/11.0.0/BUILD80/SP24_3589820_R952/Mindows/], NumberOffDownlo
Download URL:[https://downloadcenter.commvault.com/CVMedia/11.0.0/BUILD80/SP24_3589820_R952/Mindows/], NumberOffDownlo
Download URL:[https://downloadcenter.commvault.com/CVMedia/11.0.0/BUILD80/SP24_3589820_R952/Mindows/], NumberOffDownlo
Download URL:[https://downloadcenter.commvault.com/CVMedia/11.0.0/BUILD80/SP24_3589820_R952/Mindows/], NumberOffDownlo
Download URL:[https://downloadcenter.commvault.com/CVMedia/11.0.0/BUILD80/SP24_3589820_R952/Mindows/], NumberOffDownlo
Download URL:[https://downloadcenter.commvault.com/CVMedia/11.0.0/BUILD80/SP24_3589820_R952/Mindows/], NumberOffDownlo
Download URL:[https://downloadcenter.commvault.com/CVMedia/11.0.0/BUILD80/SP24_3589820_R952/Mindows/], NumberOffDownlo
Download URL:[https://downloadcenter.commvault.com/CVMedia/11.0.0/BUILD80/SP24_3589820_R952/Mindows/], NumberOffDownlo
Download URL:[https://downloadcenter.commvault.com/CVMedia/11.0.0/BUILD80/SP24_3589820_R952/Mindows/], NumberOffDownlo
Download URL:[https://downloadcenter.commvault.com/CVMedia/11.0.0/BUILD80/SP24_3589820_R952/Mindows/], NumberOffDownlo
Download URL:[https://downloadcenter.commvault.com/CVMedia/11.0.0/BUILD80/SP24_3589820_R952/Mindows/], NumberOffDownlo
Download URL:[https://downloadcenter.commvault.com/CVMedia/11.0.0/BUILD80/SP24_3589820
                                                         05/25 08:38:25 ### ### ###
05/25 08:38:25 ### ### ###
                            21
 5228
                                                        05/25 08:38:26 ### ### ###

05/25 08:38:26 ### ### ###

05/25 08:38:27 ### ### ###

05/25 08:38:28 ### ### ###

05/25 08:38:29 ### ### ###

05/25 08:38:29 ### ### ###
 5228
                            21
 5228
                            21
                            21
21
21
 5228
 5228
                                                                                                                                                                                                 Download URL:[https://downloadcenter.commwault.com/CVMedia/11.0.0/BUILD80/SP24_3589820_R952/Windows/], NumberOfDownlo
Download URL:[https://downloadcenter.commwault.com/CVMedia/11.0.0/BUILD80/SP24_3589820_R952/Windows/], NumberOfDownlo
Download URL:[https://downloadcenter.commwault.com/CVMedia/11.0.0/BUILD80/SP24_3589820_R952/Windows/], NumberOfDownlo
Download URL:[https://downloadcenter.commwault.com/CVMedia/11.0.0/BUILD80/SP24_3589820_R952/Windows/], NumberOfDownlo
Download URL:[https://downloadcenter.commwault.com/CVMedia/11.0.0/BUILD80/SP24_3589820_R952/Windows/], NumberOfDownlo
Download URL:[https://downloadcenter.commwault.com/CVMedia/11.0.0/BUILD80/SP24_3589820_R952/Windows/], NumberOfDownloadcenter.commwault.com/CVMedia/11.0.0/BUILD80/SP24_3589820_R952/Windows/], NumberOfDownloadcenter.commwault.com/CVMedia/11.0.0/BUILD80/SP24_3589820_R952/Windows/], NumberOfDownloadcenter.commwault.com/CVMedia/11.0.0/BUILD80/SP24_3589820_R952/Windows/], NumberOfDownloadcenter.commwault.com/CVMedia/11.0.0/BUILD80/SP24_3589820_R952/Windows/], NumberOfDownloadcenter.commwault.com/CVMedia/11.0.0/BUILD80/SP24_3589820_R952/Windows/], NumberOfDownloadcenter.commwault.com/CVMedia/11.0.0/BUILD80/SP24_3589820_R952/Windows/], NumberOfDownloadcenter.commwault.com/CVMedia/11.0.0/BUILD80/SP24_3589820_R952/Windows/], NumberOfDownloadcenter.commwault.com/CVMedia/11.0.0/BUILD80/SP24_3589820_R952/Windows/], NumberOfDownloadcenter.commwault.com/CVMedia/11.0.0/BUILD80/SP24_3589820_R952/Windows/], NumberOfDownloadcenter.commwault.com/CVMedia/11.0.0/BUILD80/SP24_3589820_R952/Windows/], NumberOfDownloadcenter.commwault.com/CVMedia/11.0.0/BUILD80/SP24_3589820_R952/Windows/], NumberOfDownloadcenter.commwault.com/CVMedia/11.0.0/BUILD80/SP24_3589820_R952/Windows/]
 5228
                            21
                                                         05/25 08:38:30 ### ### ###
                                                        05/25 08:38:30 ### ### ###

05/25 08:38:31 ### ### ###

05/25 08:38:31 ### ### ###

05/25 08:38:43 ### ### ###

05/25 08:38:41 ### ### ###

05/25 08:38:43 ### ### ###
                            21
21
21
21
21
 5228
 5228
5228
                                                                                                                                                                                               Download URL: [https://downloadcenter.commvault.com/CVMedia/11.0.0/BUI Download URL: [https://downloadcenter.commvault.com/CVMedia/11.0.0/BUI Download URL: [https://downloadcenter.commvault.com/CVMedia/11.0.0/BUI Completed install/update of package: Neb_Deploy_30_x64
Started install/update of package: SharePointOnlineManagementShell...
Completed install/update of package: VCRedist_2010SPI_x64.
Started install/update of package: VCRedist_2010SPI_x64
Completed install/update of package: VCRedist_2010SPI_x64
Info: Reboot is required by VCRedist_2010SPI_x64
Setting reboot and resume required flag.
Set application exit code=[RebootAndResumeRequired]
Timeout period 10 mins for package: VCRedist_2013_x64.
Started install/update of package: VCRedist_2013_x64.
Completed install/update of package: VCRedist_2013_x64.
Started install/update of package: SQLCLR2012...
Completed install/update of package: SQLCLR2012...
Completed install/update of package: SQLCLR2012_Win32...
Completed install/update of package: SMC02012_Win32...
Completed install/update of package: SMC02012_Win32...
Completed install/update of package: SMC02012_Win32...
Completed install/update of package: SMC02012_Win32...
Completed install/update of package: SMC02012_Win32...
Completed install/update of package: SMC02012_Win32...
 5228
 5228
                                                        5228
 5228
 5228
 5228
 5228
5228
 5228
 5228
                                                         05/25 08:38:53 ### ### ###
                                                        05/25 08:38:53 ### ### ### ###

05/25 08:38:53 ### ### ###

05/25 08:38:53 ### ### ###

05/25 08:38:56 ### ### ###

05/25 08:38:56 ### ### ###

05/25 08:38:57 ### ### ###

05/25 08:38:57 ### ### ###

05/25 08:38:58 ### ### ###

05/25 08:38:58 ### ### ###
 5228
 5228
 5228
 5228
 5228
 5228
 5228
 5228
                                                         05/25 08:38:58 ### ### ###
 5228
                                                          05/25 08:39:15 ### ### ###
 5228
                                                                                                                                                                                                                                                                                                                                                                                                 Windows (CRLF)
                                                                                                                                                                                                                                                                                                                                                                                                                                                                                                                                 Ln 1, Col 1
 /
                                                                                                                                                                                              Setting reboot and resume required flag.

Set application exit code=[RebootAndResumeRequired]
Timeout period 10 mins for package: VCRedist_2013_x64.
Started install/update of package: VCRedist_2013_x64.
Completed install/update of package: SQLCLR2012.
Completed install/update of package: SQLCLR2012.
Started install/update of package: SQLCLR2012.
Started install/update of package: SQLCLR2012_Win32..
Completed install/update of package: SQLCLR2012_Win32..
Completed install/update of package: SQLCLR2012_Win32..
Completed install/update of package: SQLCLR2012_Win32..
Completed install/update of package: SMO2012_Win32..
Completed install/update of package: SMO2012_Win32..
Completed install/update of package: SMO2012_Win32..
Completed install/update of package: SMO2012_Win32..
Timeout period 60 mins for package: IISServerRoles2012.
Started install/update of package: IISServerRoles2012..
Completed install/update of package: DtNetCoreWindowsHosting..
Started install/update of package: DtNetCoreWindowsHosting..
Timeout period 60 mins for package: Python27_X64...
Completed install/update of package: Python27_X64...
Completed install/update of package: Python7_X64...
Timeout period 60 mins for package: PythonModules...
Started install/update of package: PythonModules...
Started install/update of package: PythonModules...
Completed install/update of package: PythonModules...
Completed install/update of package: PythonModules...
Completed install/update of package: PythonModules...
Completed install/update of package: PythonModules...
Completed install/update of package: PythonModules...
Completed install/update of package: PythonModules...
Completed install/update of package: PythonModules...
Completed install/update of package: PythonModules...
Completed install/update of package: PythonModules...
Completed install/update of package: PythonModules...
Completed install/update of package: PythonModules...
Completed install/update of package: PythonModules...
Completed install/update of package: PythonModules...
Completed in
 File Edit
                                        Format View Help
                                                                                                                                                                                                    Setting reboot and resume required flag.
 5228
                                                         05/25 08:38:53 ### ### ###
                                                        05/25 08:38:53 ### ### ###
05/25 08:38:53 ### ### ###
05/25 08:38:53 ### ### ###
05/25 08:38:56 ### ### ###
 5228
                                                     05/25 08:38:56 ### ### ### ###
05/25 08:38:56 ### ### ### ###
05/25 08:38:56 ### ### ### ###
05/25 08:38:57 ### ### ###
05/25 08:38:57 ### ### ###
05/25 08:38:57 ### ### ###
05/25 08:38:58 ### ### ###
05/25 08:38:58 ### ### ###
05/25 08:38:58 ### ### ###
05/25 08:39:15 ### ### ###
05/25 08:39:15 ### ### ###
05/25 08:39:11 ### ### ###
05/25 08:39:11 ### ### ###
05/25 08:39:11 ### ### ###
05/25 08:39:11 ### ### ###
05/25 08:41:13 ### ### ###
05/25 08:41:13 ### ### ###
05/25 08:41:13 ### ### ###
05/25 08:41:24 ### ### ###
05/25 08:41:24 ### ### ###
05/25 08:41:24 ### ### ###
05/25 08:41:24 ### ### ###
05/25 08:41:43 ### ### ###
05/25 08:41:43 ### ### ###
05/25 08:41:43 ### ### ###
05/25 08:41:43 ### ### ###
05/25 08:41:43 ### ### ###
05/25 08:41:43 ### ### ###
05/25 08:41:43 ### ### ###
05/25 08:41:43 ### ### ###
 5228
 5228
 5228
 5228
 5228
 5228
 5228
 5228
5228
5228
5228
5228
 5228
 5228
 5228
 5228
 5228
                                                         05/25 08:43:17 ### ### ###
05/25 08:43:17 ### ### ###
 5228
 5228
                                                         05/25 08:43:17 ### ### ###
                                                        05/25 08:43:17 ### ### ###
05/25 08:43:17 ### ### ###
05/25 08:43:17 ### ### ###
05/25 08:43:17 ### ### ###
 5228
5228
                                                                                                                                                                                                                                                                                                                                                                                                   Windows (CRLF)
```

Now you can see it is installing all the AIO roles we selected before.

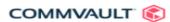

**Installation Progress** 

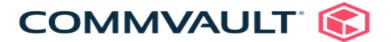

Downloading MediaAgent ... Installing WorkFlow Engine ...

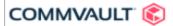

**Installation Progress** 

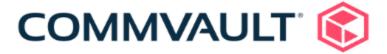

Downloading Maintenance Release ...

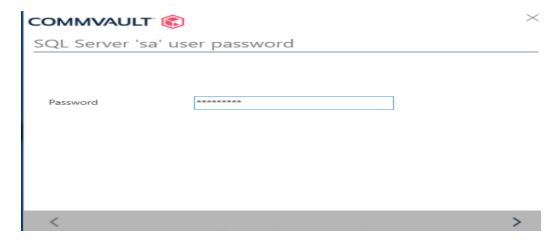

I made a mistake during SQL Install. I used Windows Authentication. So, I had to do below task for Mixed Authentication and enabled SA account.

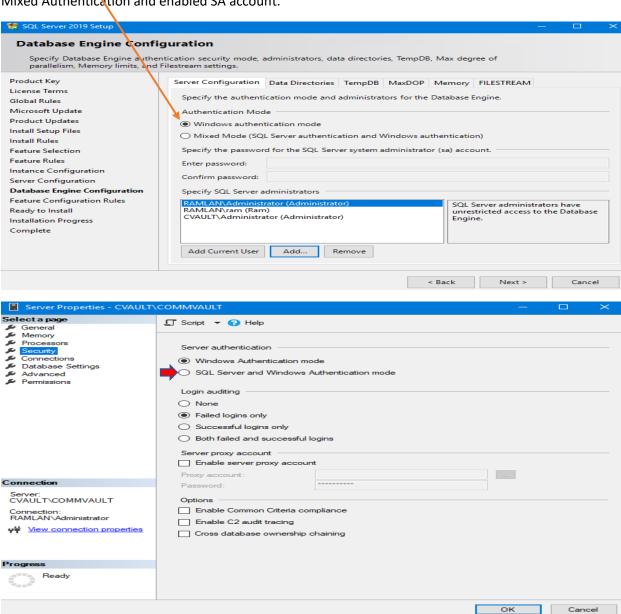

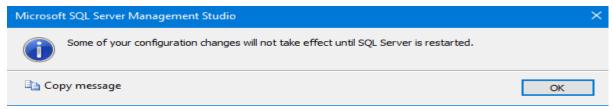

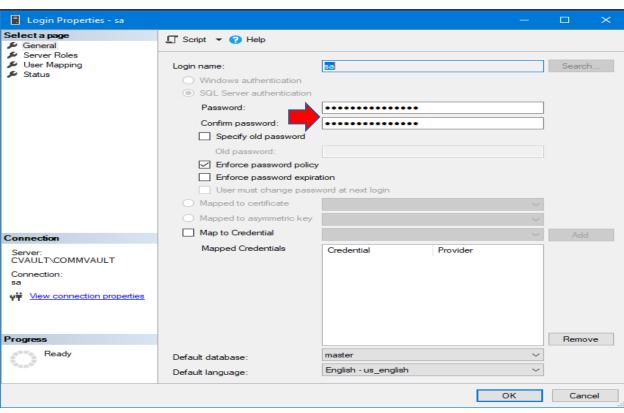

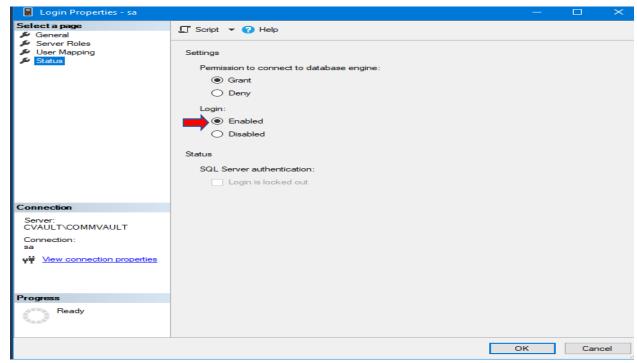

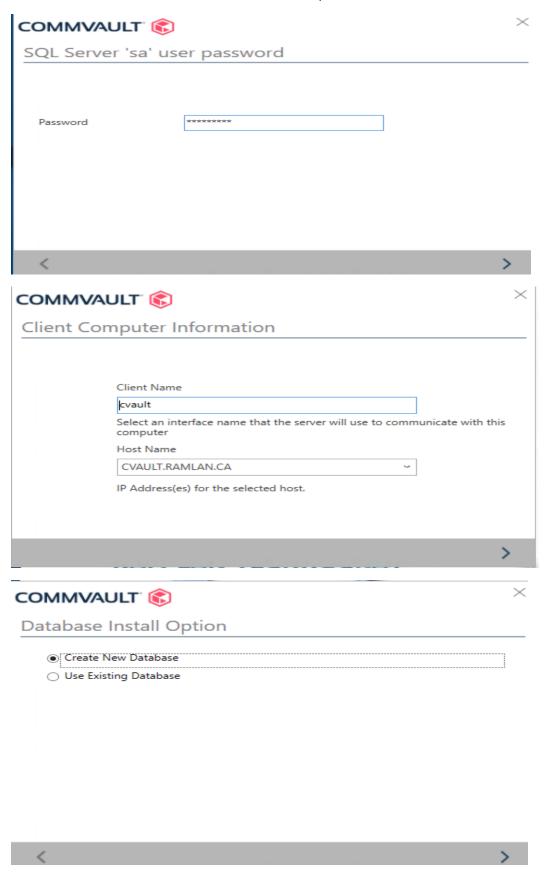

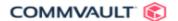

Installation and configuration completed successfully.

Command Center URL:

https://CVAULT.RAMLAN.CA/adminconsole

Metrics Reporting URL: https://CVAULT.RAMLAN.CA/

Finish

 $\times$ 

# Open above adminconsole URL

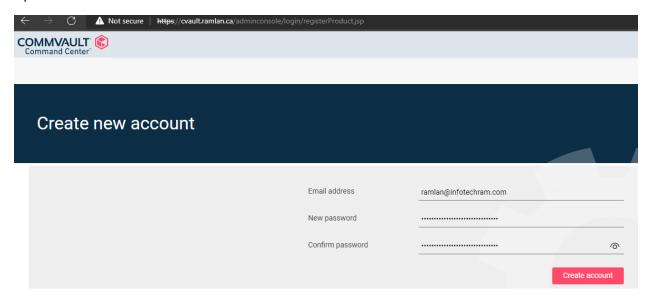

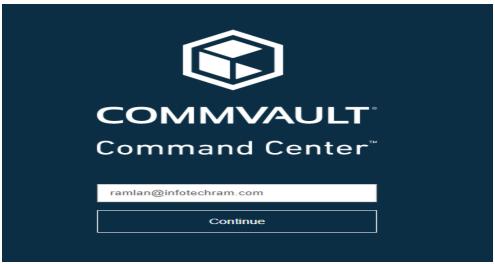

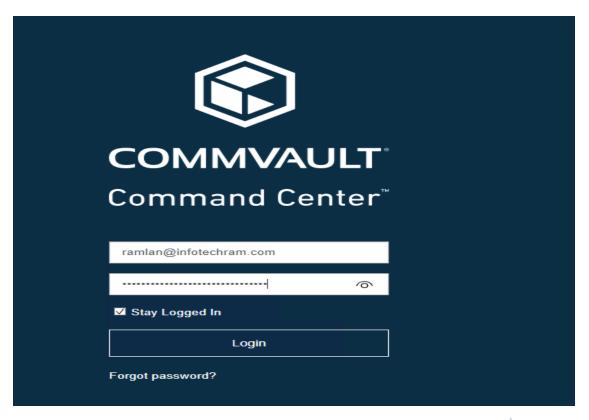

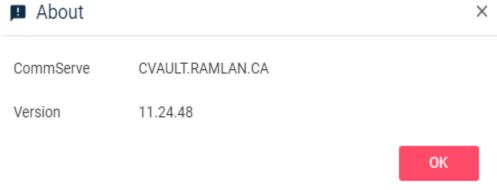

COMMVAULT®

CommServe Version: 11.24.48
CommCell ID: ffffffff

About Commvault Express

For Commvault Customer Support and Maintenance Advantage, go to <a href="http://www.commvault.com/support">http://www.commvault.com/support</a> Copyright © 1997-2021 Commvault Systems, Inc. <a href="http://www.commvault.com">http://www.commvault.com</a> This software is covered by United States and international patents and patents pending. All rights reserved.

This software is covered by Officed States and international patents and patents pending. All rights reserved

Warning: This computer software program is protected by copyright law and international treaties. Unauthorized reproduction, or distribution, in whole or part, may result in severe civil and criminal penalties, and will be prosecuted to the fullest extent of the law. @1997-2021 Commvault Systems, Inc. All rights reserved. This software is licensed solely under the terms of the End User License Agreement contained herein and is covered by US Patent Numbers 5,559,991; 5,642,496; 6,418,478; 6,542,972; 6,658,436; 6,721,767; 6,760,723; 7,155,481; 7,130,970; 7,107,298; 7,035,880; 7,003,641; 7,162,496; 7,174,433; and 7,209,972, as well as other patents and patents pending. Commvault, Commvault and logo, the "CV" logo, Commvault Systems, Solving Forward, SIM, Singular Information Management, Simpana, Commvault Galaxy, Unified Data Management, QiNetix, Quick Recovery, QR, QNet, GridStor, VaultTracker, QSnap, Recovery Director, CommServe, CommCell, and InnerVault are trademarks or registered trademarks of Commvault Systems, Inc. All other third party brands, products, service names, trademarks, or registered service marks are the property of and used to identify the products or services of their respective owners.

# Below is License details. I am running Trial version.

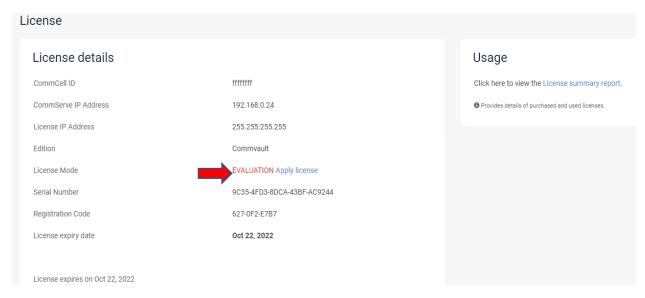

# Now will configure Storage Pool and create backup plan

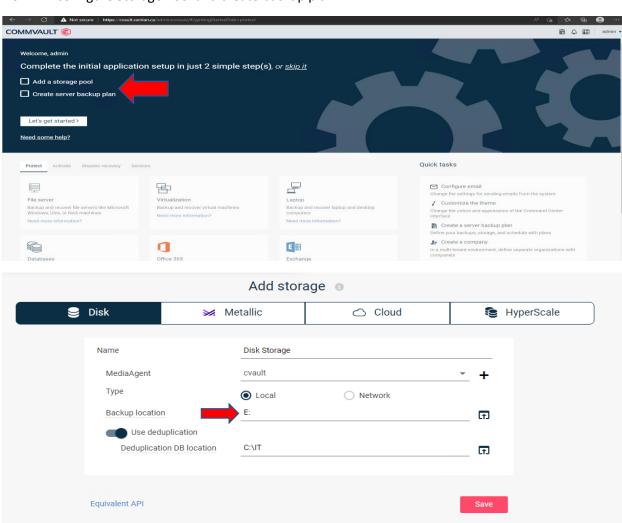

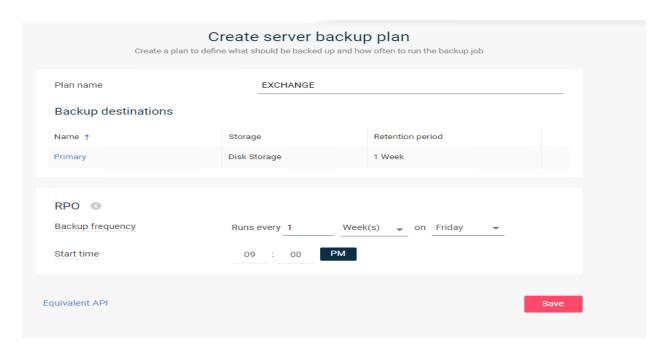

I will complete the basic configuration for email, theme and backup plan. Rest of the configuration in next blog

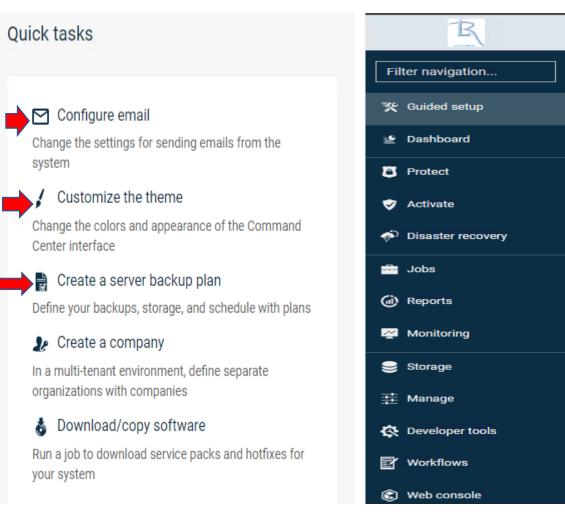

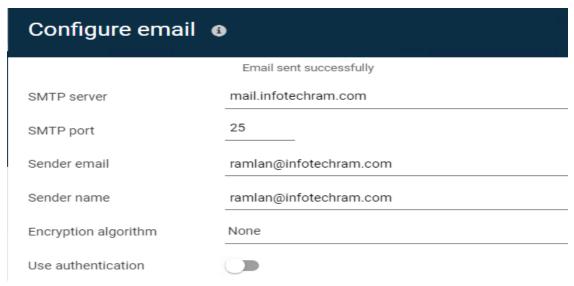

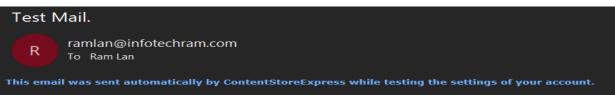

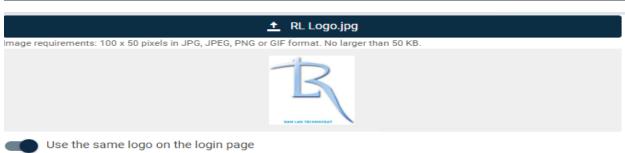

# 

Background

# 

With this I have completed the installation and basic configuration of CommVault B&R Solution.

**Thanks** 

Ram

25<sup>th</sup> May 2022